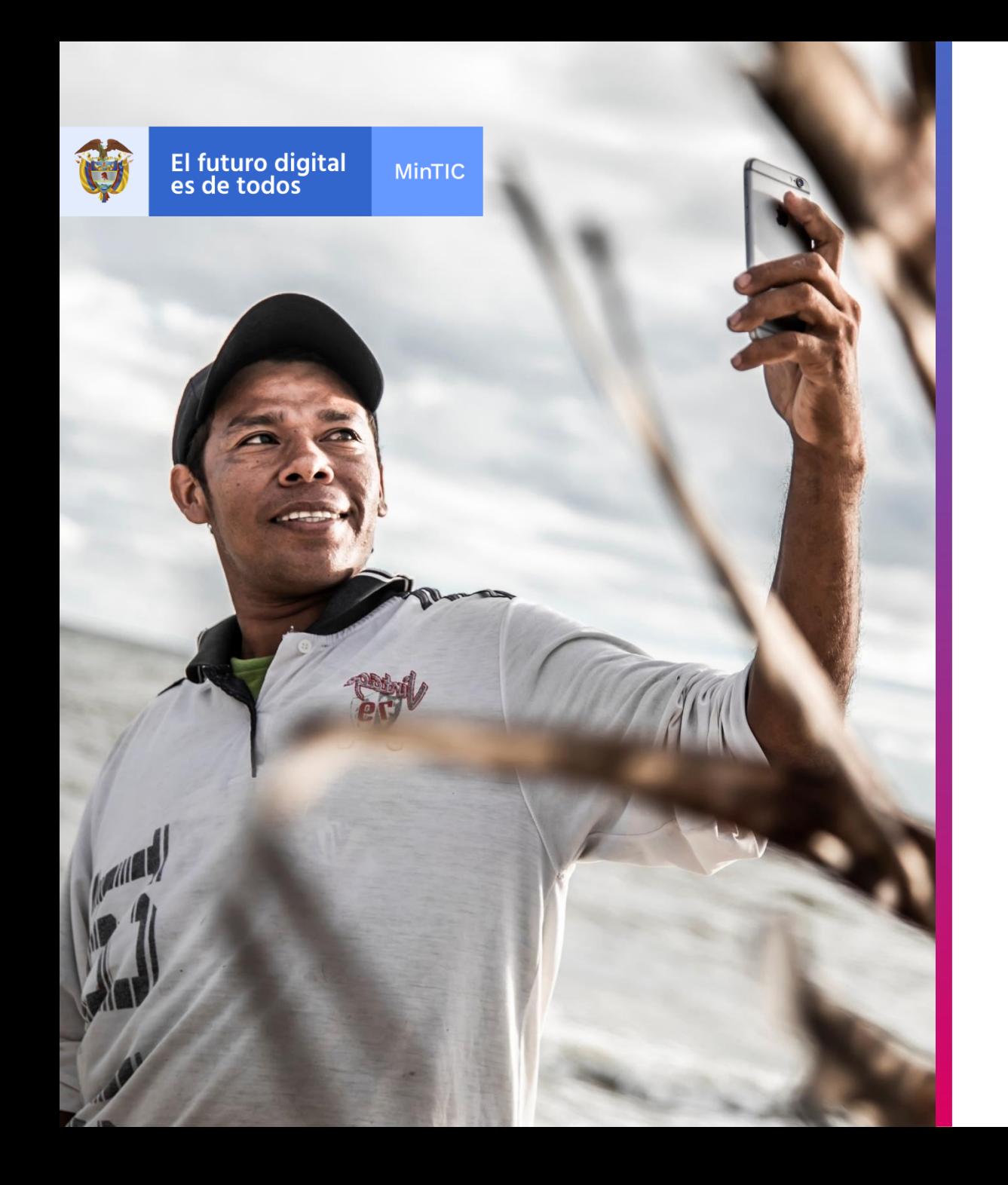

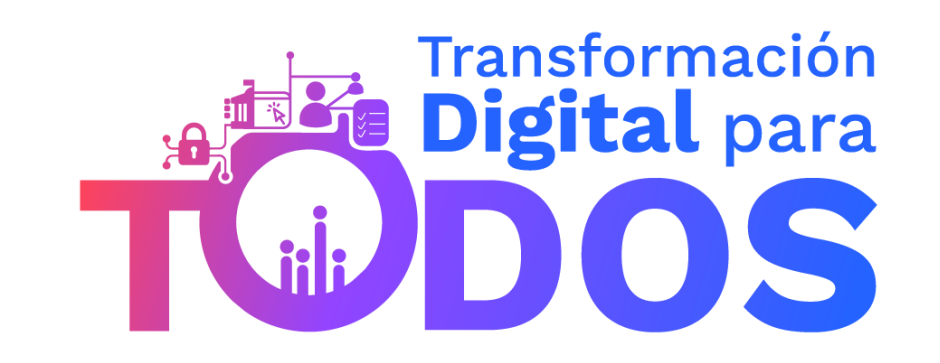

**Taller PBI Desktop**

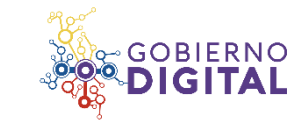

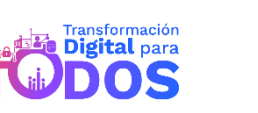

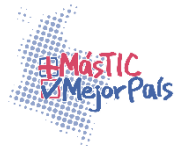

- 1. Entorno de Power BI Desktop
- 2. Compilación con Power BI Desktop
- 3. Obtención de datos con Power BI Desktop
	- i. Conectarse con Mysql
	- ii. Conectarse a excel
	- iii. Conectarse sql server
	- iv. Conectarse oData
- 4. Uso de objetos visuales de Power BI Desktop
- 5. Diseño de un modelo de datos en Power BI Desktop
- 6. Uso de DAX en Power BI Desktop

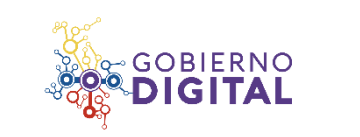

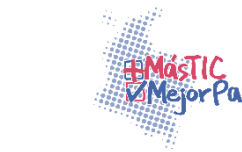

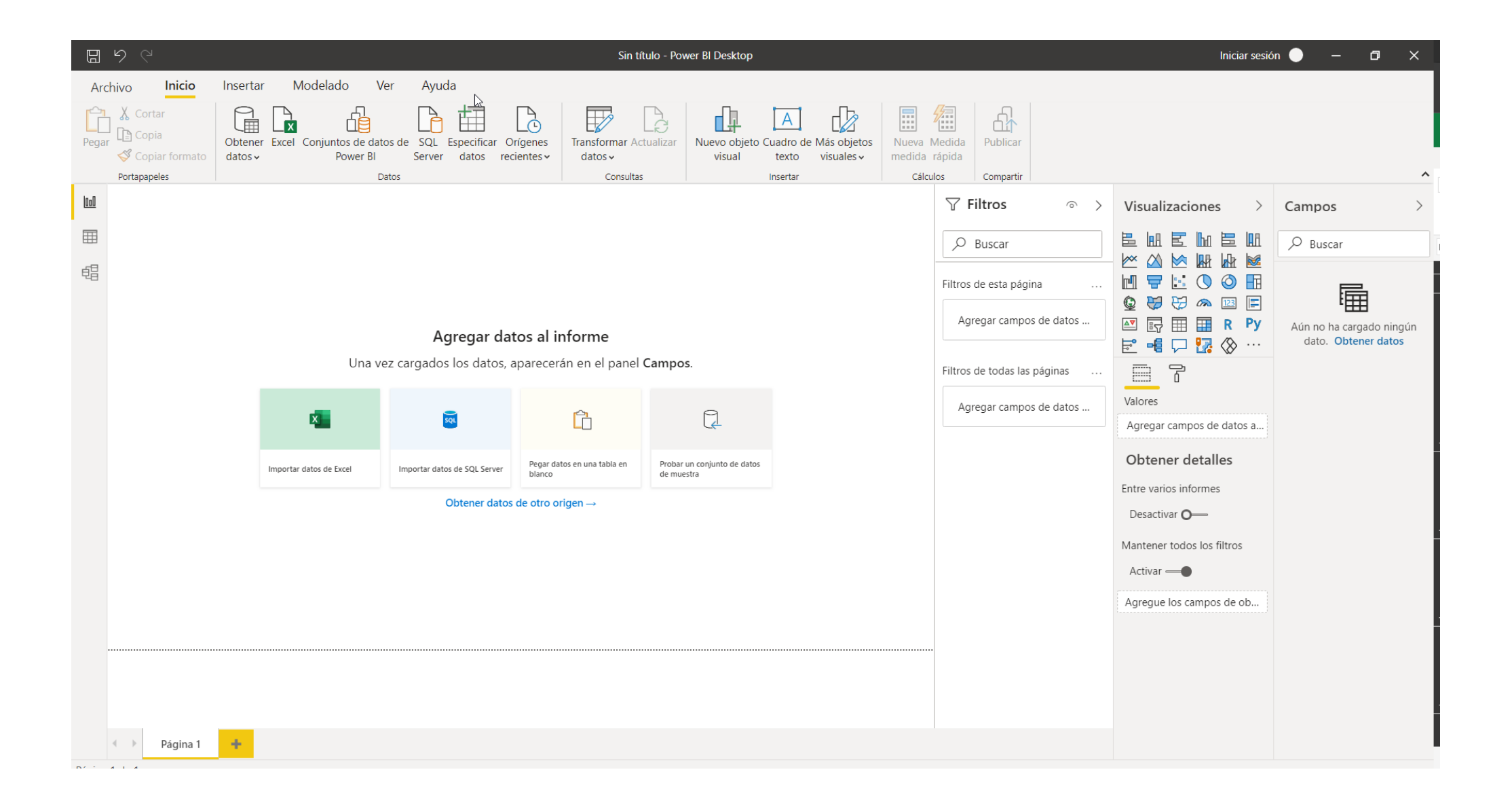

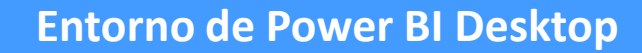

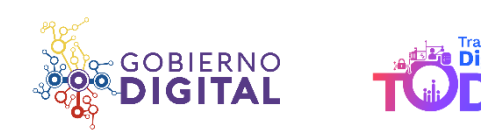

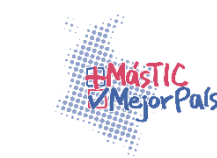

gital para

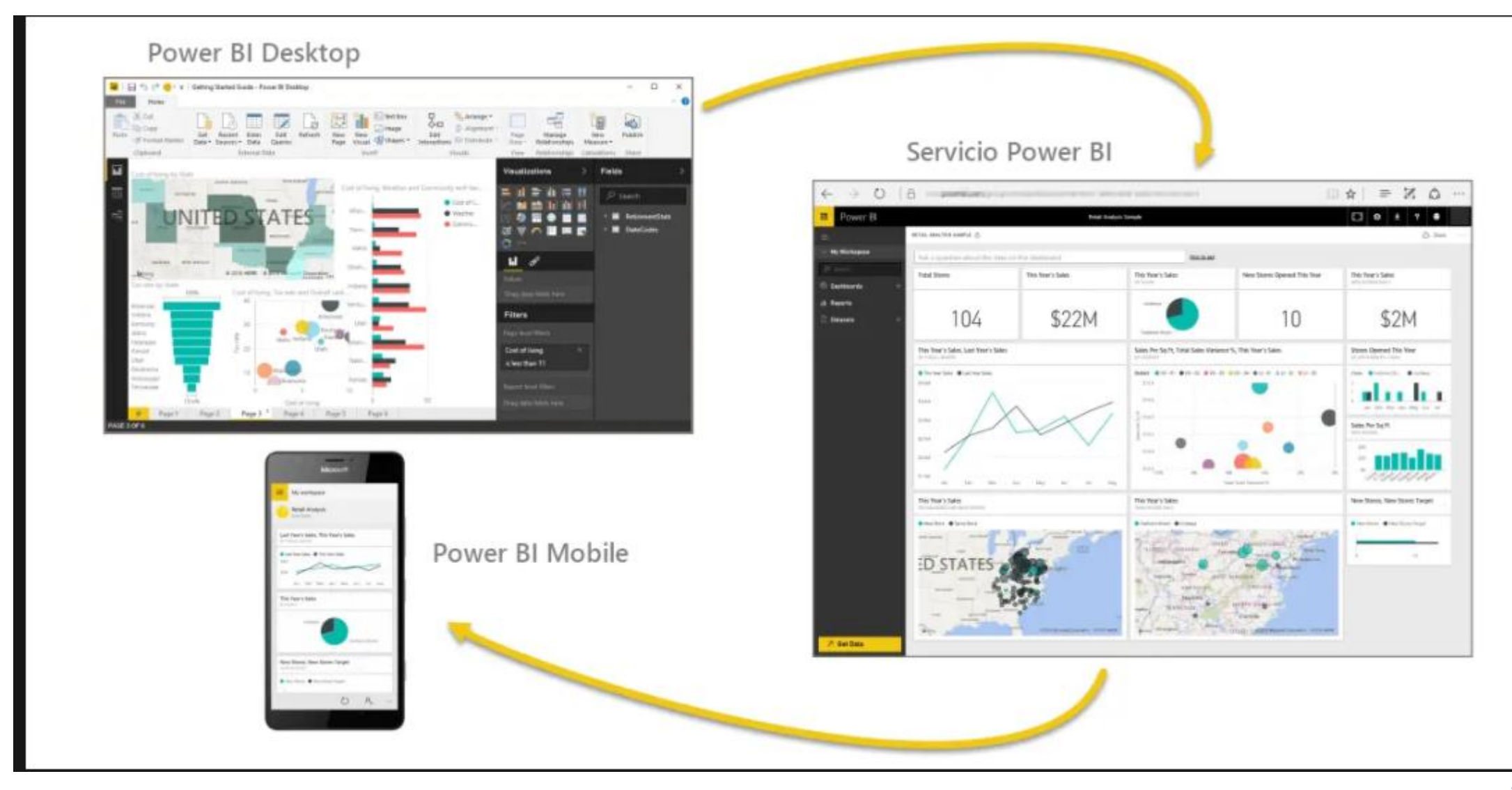

**Compilación en Power BI**

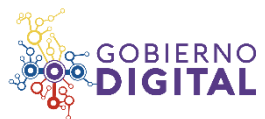

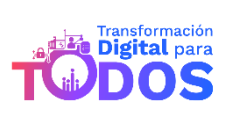

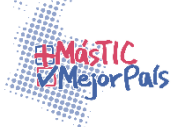

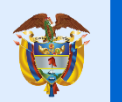

**MinTIC** 

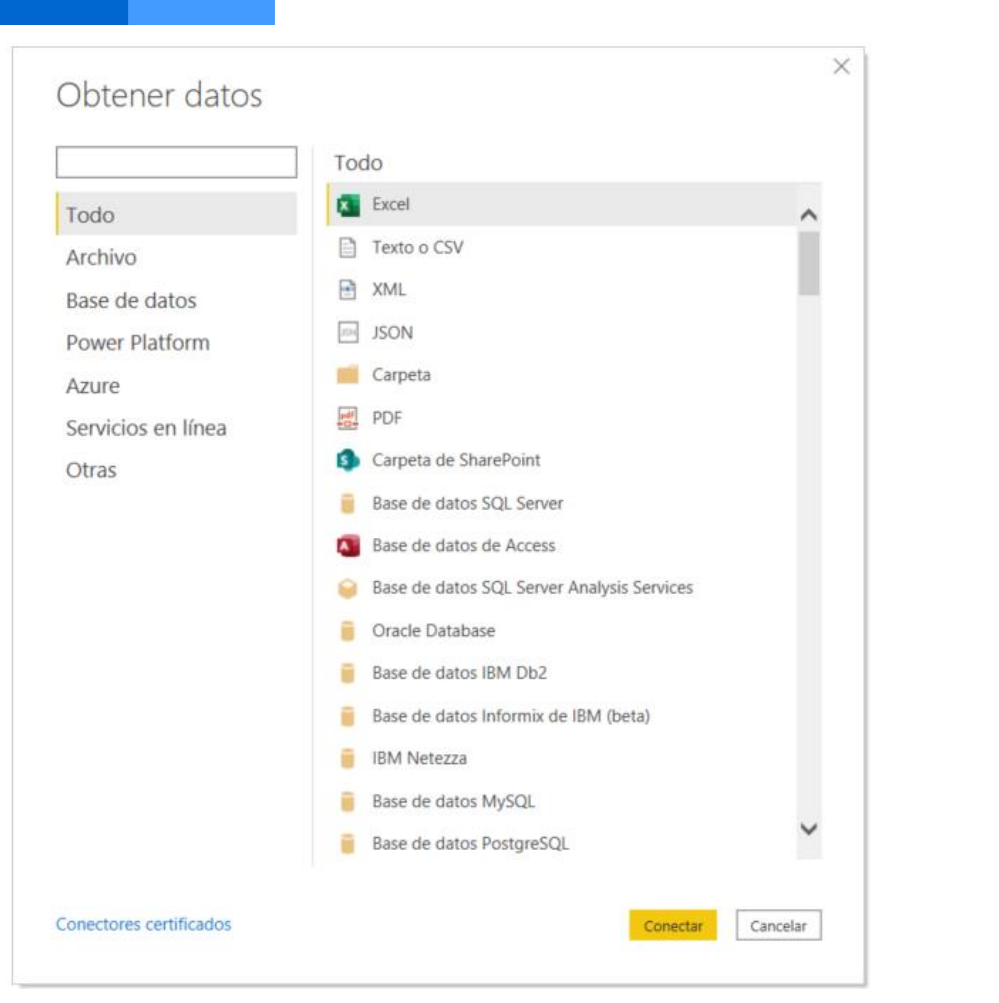

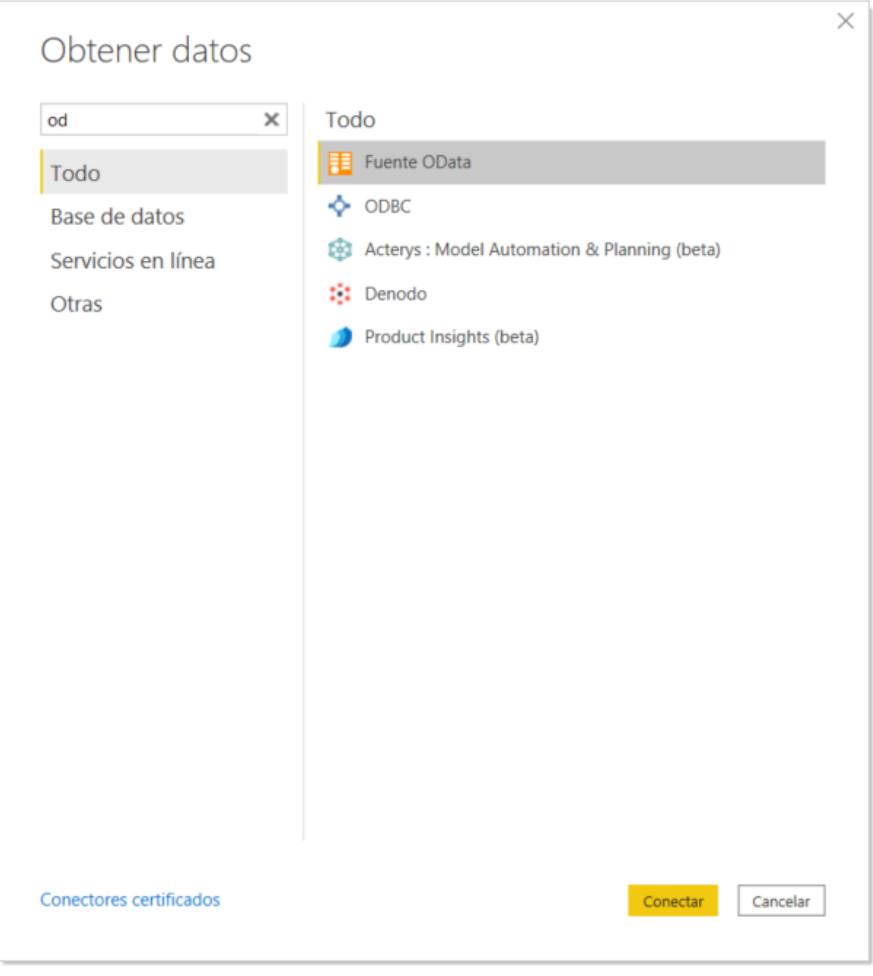

**Obtención de datos con Power BI Desktop**

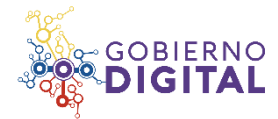

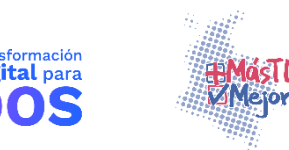

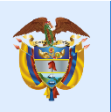

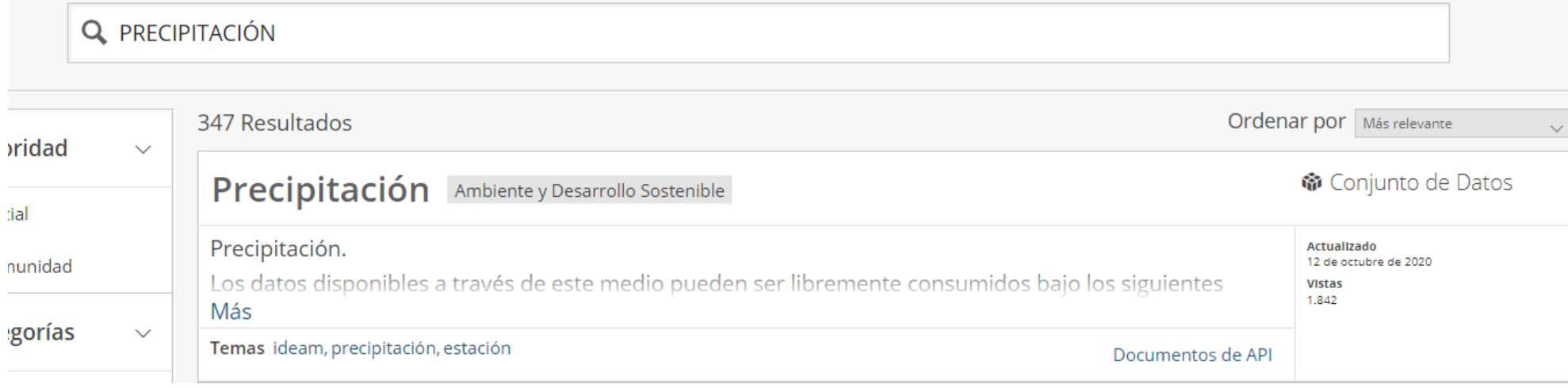

![](_page_5_Picture_17.jpeg)

![](_page_5_Picture_5.jpeg)

![](_page_5_Picture_6.jpeg)

![](_page_5_Picture_7.jpeg)

![](_page_6_Picture_0.jpeg)

#### $\times$ Acceder a este conjunto de datos a través de OData

Crea una hoja de cálculo en Microsoft Excel para analizar o visualizar este conjunto de datos. Usando un enlace de OData, los datos serán actualizables.

Los usuarios de Tableau deben seleccionar la opción de endpoint OData v2.

#### D Documentación de OData de Socrata

Extremo de OData

https://www.datos.gov.co/api/odata/v4/s54a-sgy OData V4 Copiar

Terminado

## https://www.datos.gov.co/api/odata/v4/s54a-sgyg

![](_page_6_Picture_43.jpeg)

![](_page_6_Picture_11.jpeg)

![](_page_6_Picture_12.jpeg)

![](_page_6_Picture_13.jpeg)

![](_page_7_Picture_0.jpeg)

## https://www.datos.gov.co/api/odata/v4/s54a-sgyg

![](_page_7_Picture_36.jpeg)

1 Los datos de la vista previa se han truncado debido a límites de tamaño.

 $\langle$ 

![](_page_7_Picture_6.jpeg)

Cargar

![](_page_7_Picture_7.jpeg)

 $\rightarrow$ 

 $\Box$   $\times$ 

![](_page_7_Picture_8.jpeg)

![](_page_7_Picture_9.jpeg)

![](_page_8_Picture_0.jpeg)

![](_page_8_Picture_20.jpeg)

![](_page_8_Picture_4.jpeg)

![](_page_8_Picture_5.jpeg)

![](_page_9_Picture_0.jpeg)

### El futuro digital<br>es de todos MinTIC

![](_page_9_Picture_20.jpeg)

![](_page_9_Picture_3.jpeg)

VISTA PREVIA DESCARGADA EL MIÉRCOLES, 19 DE AGOSTO DE 20

![](_page_9_Picture_5.jpeg)

 $\frac{x}{1}$ 

![](_page_10_Picture_0.jpeg)

![](_page_10_Picture_42.jpeg)

Seleccionar tablas relacionadas

Navegador

 $\Box$ 

Cargar Transformar datos Cancelar

Transformación<br>Digital para

![](_page_10_Picture_5.jpeg)

![](_page_10_Picture_6.jpeg)

![](_page_11_Picture_0.jpeg)

## **Welcome to Power BI** custom visuals

A gallery of visuals created by the Power BI community. Browse through the visuals or submit one of your own for others to use.

Learn how to use custom visuals

#### **Visuals library**

![](_page_11_Picture_5.jpeg)

Custom visuals R-powered visuals

There is an active developer community creating a wide variety of custom visuals. Learn more about creating them by reading Extend Power BI with custom visuals. You can download custom visuals and use them in your Power BI reports.

![](_page_11_Figure_8.jpeg)

Uso de objetos visuales de Power BI Desktop

a l a de la

![](_page_11_Picture_10.jpeg)

![](_page_11_Picture_11.jpeg)

![](_page_11_Picture_12.jpeg)

![](_page_12_Picture_0.jpeg)

![](_page_12_Picture_2.jpeg)

**Diseño de un modelo de datos en Power BI Desktop**

![](_page_12_Picture_4.jpeg)

![](_page_12_Picture_5.jpeg)

![](_page_12_Picture_6.jpeg)

![](_page_13_Picture_0.jpeg)

**DAX (Data Analysis Expresions)**

CALCULATE ( <Expression> [, <Filter> [, <Filter> [, … ] ] ] )

<https://dax.guide/>

**Uso de DAX en Power BI Desktop**

![](_page_13_Picture_5.jpeg)

![](_page_13_Picture_6.jpeg)

![](_page_13_Picture_7.jpeg)

![](_page_14_Picture_0.jpeg)

1. **[#BusinessUnderstanding](https://www.linkedin.com/feed/hashtag/?keywords=businessunderstanding&highlightedUpdateUrns=urn:li:activity:6722506988804218880)**: ¿Qué es lo que queremos hacer? ¿Cuál es la pregunta de negocio que queremos resolver? ¿Cuál es el objetivo? ¿Cuáles son las metas?

2. **[#DataUnderstanding](https://www.linkedin.com/feed/hashtag/?keywords=dataunderstanding&highlightedUpdateUrns=urn:li:activity:6722506988804218880)**: ¿Qué data vamos a usar? ¿Cómo está la calidad de la data? ¿En dónde encuentro esa data?

3. **[#DataPreparation](https://www.linkedin.com/feed/hashtag/?keywords=datapreparation&highlightedUpdateUrns=urn:li:activity:6722506988804218880)**: Implica la transformación, limpieza y enriquecimiento de la data necesario para el proceso.

- 4. **[#Modeling](https://www.linkedin.com/feed/hashtag/?keywords=modeling&highlightedUpdateUrns=urn:li:activity:6722506988804218880)**: ¿Cuál es la mejor técnica para este caso?
- 5. **[#Evaluation](https://www.linkedin.com/feed/hashtag/?keywords=evaluation&highlightedUpdateUrns=urn:li:activity:6722506988804218880)**: Testeo de la calidad del modelo y si es el mejor para el problema.
- 6. **[#Deployment](https://www.linkedin.com/feed/hashtag/?keywords=deployment&highlightedUpdateUrns=urn:li:activity:6722506988804218880)**: Se presentan el modelo y los resultados para que el usuario lo pueda usar.

![](_page_14_Figure_8.jpeg)

![](_page_14_Picture_9.jpeg)

![](_page_15_Picture_0.jpeg)

# **CONTÁCTANOS**

**Política de gobierno digital:**  TransformacionDigitalParaTodos@mintic.gov.co

(571) 390 79 50 **Opción** 4 018000952525 **Línea gratuita nacional**

**Correo electrónico:**  [soporteccc@mintic.gov.co](mailto:soporteccc@mintic.gov.co) [www.gobiernodigital.gov.co](http://www.gobiernodigital.gov.co/) www.uttransformaciondigital.com

![](_page_15_Picture_6.jpeg)

![](_page_15_Picture_7.jpeg)

![](_page_15_Picture_8.jpeg)